## GF Eclipse Plugin

John J. Camilleri

University of Gothenburg john.j.camilleri@chalmers.se

12 January 2012

The research leading to these results has received funding from the European Union's Seventh Framework Programme (FP7/2007-2013) under grant agreement no. FP7-ICT-247914.

## **Motivation**

## How do we write GF grammars?

#### Text editor  $+$  console

- We have editor modes for Emacs, Gedit, Geany
- Syntax highlighting
- Basic auto-completion

but...

- Separation of writing code and running it
- GF-ignorant

#### Example

Geany

## Web IDE

- Good for a quick start
- No installation/compilation, always up-to-date
- Storage in the cloud

but.

- Only one module per language
- Impractical for large projects

#### Example

Web IDE

## Why Eclipse?

- Leverage existing IDE features
- Syntax errors & semantic warnings
- Inline documentation
- Context-sensitive suggestions
- Wizards & code snippets
- Code completion, formatting
- Refactoring tools
- Navigate libraries without leaving the IDE

# The GF Eclipse Plugin (GFEP)

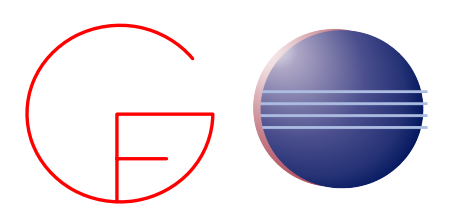

- Work Package 2: Grammar Developer's Tools
- Version 1.2.3 (yesterday!)
- Uses Xtext framework
- September 2011 present
- Still a work-in-progress

#### Approach

- Layer on top of GF, not replace it
- Requires GF already installed on system
- Eclipse project concept
	- Regular GF files  $+$  metadata files
- Eclipse builder concept
	- Compiles your GF code as you write it

Target audience?

- GF newbies
- Application grammar developer
- Seasoned Eclipse users

#### Requirements

- Latest GF from source
- Eclipse 3.7

#### Installation

- Use Eclipse update site URL: <http://www.grammaticalframework.org/eclipse/release/> ⇒ Note about Ubuntu
- Open GF perspective
- Preferences
	- GF path
	- Syntax highlighting

#### Example

#### Foods grammar

- **1** New project from existing sources
- **2** Open/edit some existing files
- <sup>3</sup> Syntax errors, other warnings
- **4** Auto-complete
- **6** Outline view

# Grammar-writing

Running code

#### Example

#### Launch configurations

- Launch directly into shell
- Interactive or not

# Grammar-writing

Inter-module references

## Example

- Automatic building
- Unresolved names
- Jump to definition

#### Example

Let's add a new language! Maybe.. Dutch?

Steps

- **1** Create new modules with wizard
- **2** Copy implemenation (from English)
- **3** Code

## **Example**

• Jump to RGL source definition

#### Browsing the RGL

- Library synopsis <www.grammaticalframework.org/lib/doc/synopsis.html>
- Jumping around source files

# Grammar-writing

External library references

#### Killer feature

Resource Grammar Library browser within IDE (think Eclipse's Type Hierarchy for Java)

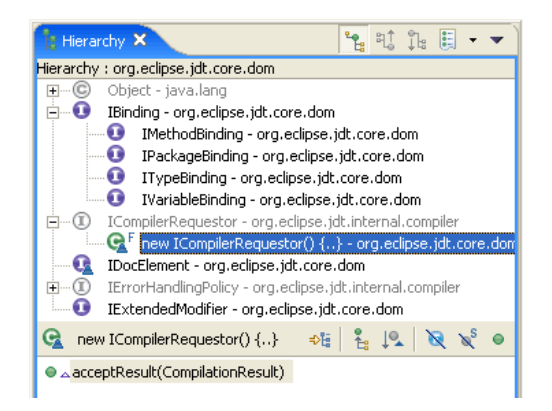

## GFEP can:

- leverage useful IDE features
- give you errors & warnings as you type
- help you navigate local & external cross-references

## GFEP can:

- leverage useful IDE features
- give you errors & warnings as you type
- help you navigate local & external cross-references

## GFEP doesn't (yet):

- save you as much typing as it could
- have an integrated RGL browser
- provide context-sensitive, type-checked suggestions
- expose any models or APIs
- integrate with anything else

What we hope for GF Eclipse Plugin

- Better parallel-language development tools
- Test suites and treebank management
- Better support for multi-[programming] language projects
- Ontology tool integration
- Whatever else the GF community needs!

#### Links

Web <www.grammaticalframework.org/eclipse> Source <github.com/GrammaticalFramework/gf-eclipse-plugin> XText <www.eclipse.org/Xtext> Email <john.j.camilleri@chalmers.se>

#### We need feedback!

Please report bugs and request features.